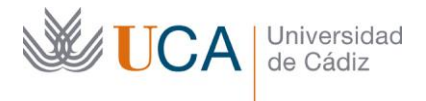

**Vicerrectorado de Política Educativa** Unidad de Formación e Innovación Docente

Edifício Hospital Real Plaza Falla, 8 - 11003 Cádiz Tel. 956 015 728 | www.uca.es Innovacion.docente@uca.es

# **CURSO DE FORMACIÓN EN LÍNEA**

# EXCEL NIVEL BÁSICO. CURSO TEÓRICO/PRÁCTICO

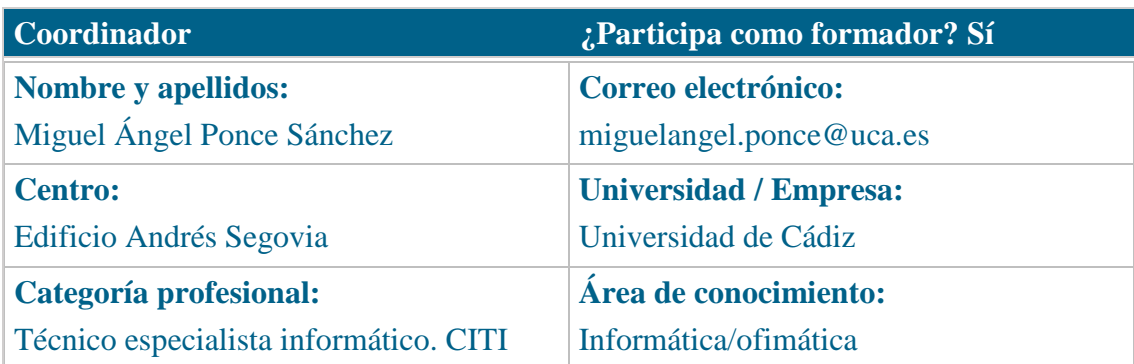

## **Receptores de la formación**

**Perfil del PDI al que recomienda esta formación:**

Personal Docente e Investigador

**Requisitos previos que deben cumplir los receptores para poder acceder a esta formación:**

Manejo básico de equipos informáticos

## **Beneficios para la docencia, para la investigación y/o para la gestión**

El curso estará alojado en la plataforma Moodle del Campus Virtual de la Universidad de Cádiz. Para acceder a ella requiere una conexión a Internet y el empleo de un navegador (Internet Explorer, Google Chrome, Mozilla Firefox, Safari…). Al tratarse de un curso eminentemente práctico, se ha de contar con un Pc o portátil que tenga instalada la versión 2010 del paquete Microsoft Office, aunque para la mayoría de las lecciones seria valido Office 2013 o 2016, difiriendo en poco las explicaciones.

Se recomienda la instalación del programa vlc, para visionar el contenido de los vídeos del curso. Si no se dispone de él, se puede descargar del siguiente enlace: https://www.videolan.org/vlc/index.es.html

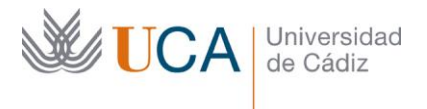

#### **Planificación**

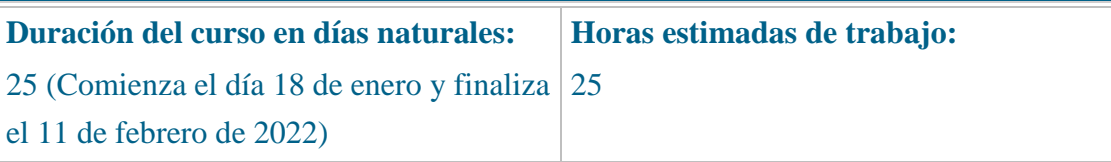

## **Beneficios para la docencia, para la investigación y/o para la gestión**

En el ámbito de la docencia, el curso es muy útil para la creación de simulaciones con datos, así como para la representación gráfica de información.

Para la investigación, se dispone de una potencia incalculable en la creación de fórmulas y automatización de datos. El control de tiempos en experimentación también es muy potente, ya que Excel trabaja perfectamente con aritméticas de fechas y horas.

En el ámbito de la gestión, su valía principal es la de creación de listados, cálculos de notas y gráficas con evoluciones de resultados.

#### **Tutorías<sup>1</sup>**

**Herramientas que empleará para asesorar a los estudiantes:**

Foros y mensajería interna. El formador se compromete a responder a las dudas de los alumnos en un plazo no superior a 48 horas, inclusive en fines de semana.

En caso de una duda extendida a gran número de alumnos, se creará una "videorespuesta" para aclarar el concepto no entendido.

## **Competencias que se desarrollan en el curso**

Metodológicas.

Planificación y Gestión de la Investigación.

Innovación

## **Objetivos**

j

Aprender a crear una hoja de cálculo usando las opciones básicas de que dispone Excel 2010 o superior.

<sup>1</sup> Los profesores se comprometen a prestar un servicio ágil y riguroso, respondiendo adecuadamente a los temas planteados por los estudiantes, como máximo, dentro de las 48 horas siguientes al momento en que el estudiante envía su mensaje, pudiéndose extender este plazo hasta 72 horas en el caso de festivos y fines de semana.

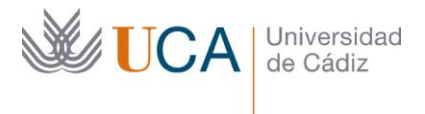

# **Contenidos** 1. Primeros pasos con Excel 2010. 1.1. Objetivos del tema. 1.2. Crear un acceso directo a Excel en Windows 8 y 8.1 1.3. Partes de la pantalla en Excel 2010. 1.4. Introducción de datos. 1.5. Borrado de datos. 1.6. Recuperación de datos. 1.7. Edición de datos. 1.8. Movimientos por la hoja. 1.9. Hojas y libro. 1.10. Guardar un libro en diferentes formatos. 2. Las primeras fórmulas. 2.1. Objetivos del tema. 2.2. Crear una fórmula. 2.3. Operaciones y sus propiedades. 2.4. Copiado de fórmulas. 2.5. Referencias relativas. 2.6. Referencias absolutas. 2.7. Ejercicios de repaso. 3. Trabajando con listas y fechas. 3.1. Objetivos del tema. 3.2. Listas predefinidas. 3.3. Crear, modificar, borrar listas personalizadas. 3.4. Series numéricas. 3.5. Listas mixtas. 3.6. Otros ejemplos de listas. 3.7. Listas con fechas. 3.8. Ejercicios de repaso. 4. Marcado de bloques. 4.1. Objetivos del tema. 4.2. Selección de celdas consecutivas. 4.3. Selección de celdas separadas.

4.4. Selección de una hoja completa.

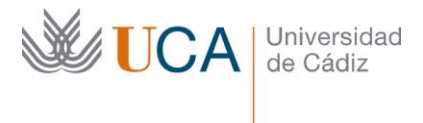

- 4.5. Selección de columnas.
- 4.6. Selección de filas.
- 5. Primeras funciones.
	- 5.1. Objetivos del tema.
	- 5.2. Funciones en Excel.
	- 5.3. Sintaxis de funciones en Excel.
	- 5.4. Función SUMA.
	- 5.5. Función PROMEDIO.
	- 5.6. Función MAX.
	- 5.7. Función MIN.
	- 5.8. Ejercicios de repaso.
- 6. Modificando una hoja.
	- 6.1. Objetivos del tema.
	- 6.2. Ancho de columna.
	- 6.3. Ancho predeterminado.
	- 6.4. Alto de filas.
	- 6.5. Insertar filas.
	- 6.6. Insertar columnas.
	- 6.7. Insertar celdas.
	- 6.8. Moviendo celdas con el ratón.
	- 6.9. Copiando celdas con el ratón.
	- 6.10. Borrado de filas y columnas.
	- 6.11. Borrado de datos.
	- 6.12. Ocultar filas y columnas.
	- 6.13. Mostrar filas y columnas.
	- 6.14. Ejercicios de repaso.
- 7. Ordenando datos.
	- 7.1. Objetivos del tema.
	- 7.2. Ordenar una tabla por un criterio.
	- 7.3. Ordenar una tabla por varios criterios.
	- 7.4. Orden personalizado.
	- 7.5. Ejercicios de repaso.
- 8. Filtrando datos.
	- 8.1. Objetivos del tema.

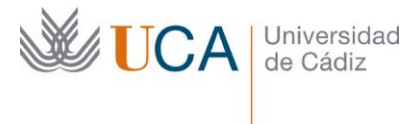

- 8.2. Activando y desactivando filtros.
- 8.3. Filtrando contenidos por un criterio.
- 8.4. Filtrando contenidos por varios criterios.
- 8.5. Otras opciones de criterios.
- 8.6. Copiando resultados.
- 8.7. Filtros avanzados.
- 8.8. Ejercicios de repaso.
- 9. Formateando celdas.
	- 9.1. Objetivos del tema.
	- 9.2. La pestaña fuente.
	- 9.3. La pestaña alineación.
	- 9.4. La pestaña bordes.
	- 9.5. La pestaña relleno.
	- 9.6. La pestaña número.
	- 9.7. Ejercicios de repaso.
- 10. Aritmética de fechas y horas.
	- 10.1. Objetivos del tema.
	- 10.2. Funcionamiento interno de las fechas y horas.
	- 10.3. Sumando y restando días a una fecha.
	- 10.4. Distancia entre fechas.
	- 10.5. Trabajando con horas.
	- 10.6. Ejercicios de repaso.
- 11. Creando gráficas.
	- 11.1. Objetivos del tema.
	- 11.2. Gráficas incrustadas.
	- 11.3. Gráficas en hoja nueva.
	- 11.4. Títulos y leyendas en las gráficas.
	- 11.5. Mostrando datos en las gráficas.
	- 11.6. Ejercicios de repaso.
- 12. Imprimiendo una hoja de cálculo.
	- 12.1. Objetivos del tema.
	- 12.2. Impresión básica.
	- 12.3. Creando encabezados y pies de página.
	- 12.4. Usando la vista previa.

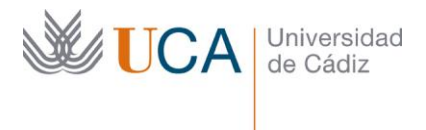

- 12.5. Otras opciones de impresión.
- 13. Trabajando con hojas.
	- 13.1. Objetivos del tema.
	- 13.2. Crean hojas.
	- 13.3. Ordenando hojas.
	- 13.4. Renombrando hojas.
	- 13.5. Seleccionando hojas.
	- 13.6. Tecleando en varias hojas simultáneamente.
	- 13.7. Borrando hojas.
	- 13.8. Copiando hojas.
	- 13.9. Cambiando el color de pestañas de las hojas.
	- 13.10. Creando fórmulas que se refieren a varias hojas.

## **Formato de los contenidos**

Todos los contenidos del curso se presentan en pdf y hojas de cálculo en formato xlsx

#### **Formato de las tareas propuestas**

El estudiante tendrá que realizar, de manera obligatoria, una tarea que se encuentra al final de cada tema que contienen ejercicios de repaso.

Existen tareas opcionales, que generalmente son más avanzadas para el tipo de curso propuesto. En dichas tareas se avisa de su carácter opcional.

#### **Metodología**

La actividad se centra en el auto-aprendizaje a través de la lectura de los materiales disponibles en la plataforma. En algunas ocasiones se acompaña de un videotutorial.

#### **Evaluación**

La calificación (APTO / NO APTO) se obtendrá a partir de la corrección de las tareas p Cada tarea se evalúa de 0 a 10.

La nota final viene dada por la nota media de todas las tareas obligatorias.

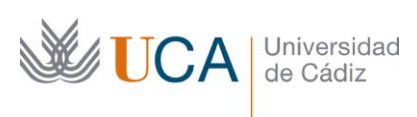

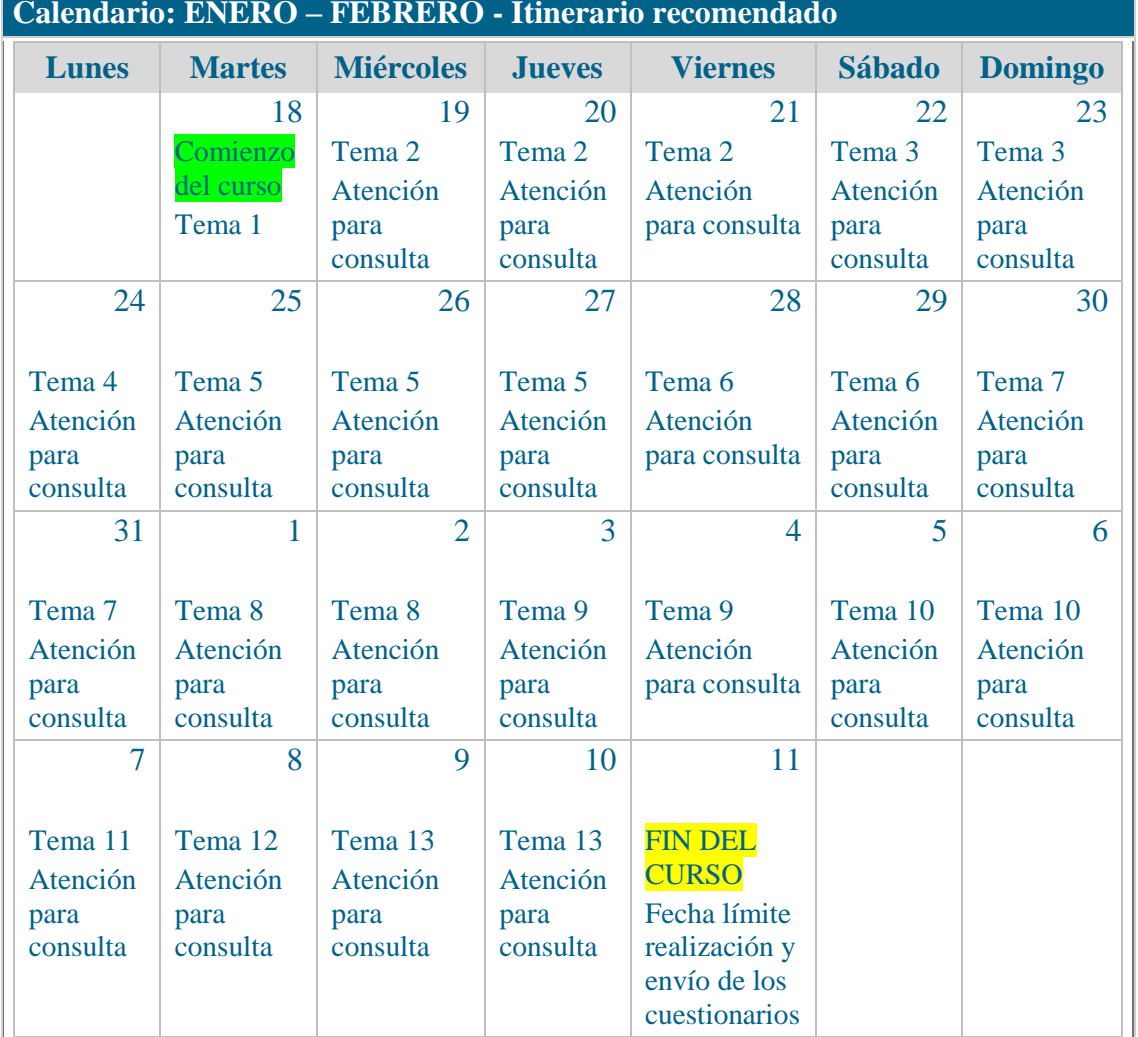